# 初めにお読み下さい

この度は Anubis をご購入いただき、誠に有難うございます。

Anubis は Firmware の更新と Mission の切り替えで様々に機能が変わる新しいタイプのオーディオ インター フェースです。どうぞ長くご愛用ください。

このドキュメントは随時更新されます。ドキュメントは印刷せずにPDFのままお読み下さい。便利なリンク機能が 活用できます。

### <span id="page-0-0"></span>**Contents**

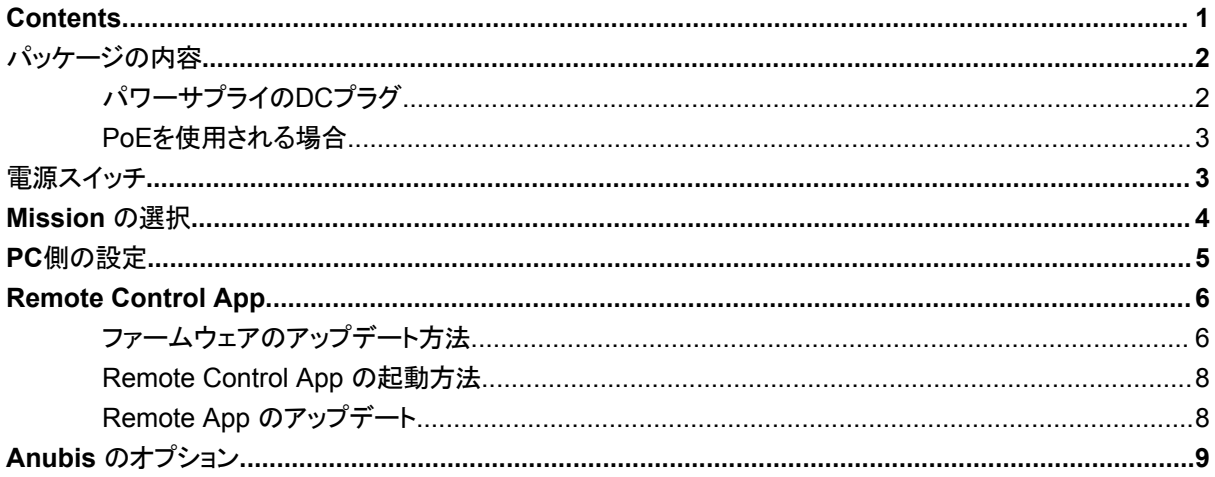

#### <span id="page-1-0"></span>パッケージの内容

パッケージに損傷が見られる場合は、製品損傷の可能性があるため、購入店に連絡してください。修理などで運送が必 要になる場合があります。すべてのパッキングとソフトシェルケースを保管してください。他の梱包を使用すると輸送中に 装置が損傷を受ける可能性がありますが、これは保証の対象外となります。

「安全上の注意とクイックスタートガイド(英文)」に加え、梱包には以下のものが入っています。不足しているものがある 場合は、販売店にお問い合わせください。

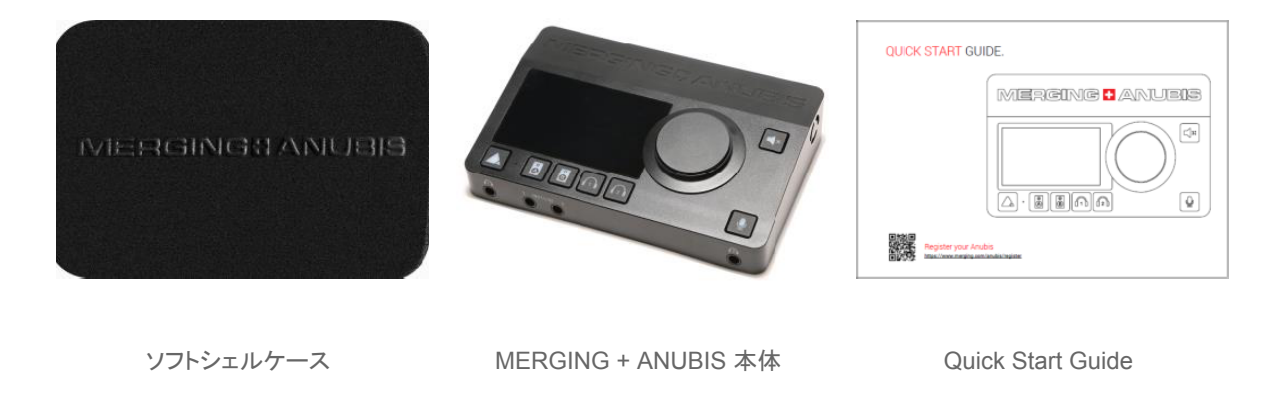

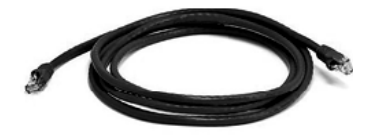

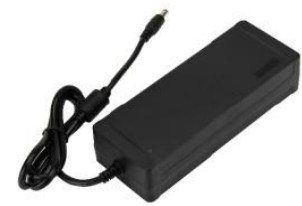

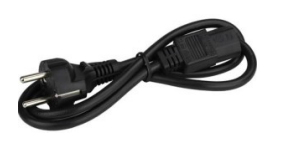

イーサネットRJ45ケーブル(3m) パワーサプライ(12V) ACケーブル

<span id="page-1-1"></span>パワーサプライの**DC**プラグ

シリアル *A600640*(*Pro*)*, A650300*(*Premium*)以下 の *Anubis* に付属しているDCプラグは誤着脱防止のス トッパー付きとなっており、プラグに突起がついています。

このタイプのパワーサプライをご使用の場合、コネクタを挿すだけでなく、挿した後に時計方向に90度回してくだ さい。コネクタを抜くときは、まずコネクタを半時計方向に90度回して引き抜いてください。

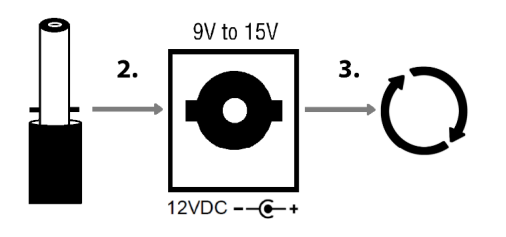

#### <span id="page-2-0"></span>**PoE**を使用される場合

PoE は、PoE対応スイッチや PoEインジェクターにより、LAN回線から電源が供給されるため、パワーサプライ を使用する必要がありません。使用される場合は、*Anubis* の動作に十分な電源容量の供給能力があることを ご確認ください。

- IEEE 802.3at クラス 0 Power-over-Ethernet 規格
- 37.0 V(最小) 48.0 V(標準) 57.0 V(最大)@ 1 2 A
- *Anubis SPS* では、LAN1 ポートが PoEポートです。

Anubis SPS では 上側(1)のLANポートにPoEのLAN回線を接続してください。

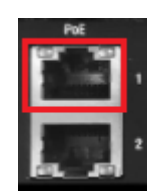

<span id="page-2-1"></span>電源スイッチ

電源コネクタの隣には電源スイッチがあります。スイッチを押し込んでON、もう一度押してスイッチがリリースさ れた状態がOFFです。

ONにすると全てのスイッチが点灯し、ファームウェアの起動が始まります。数十秒後にファームウェアの起動が 完了すると、LCDスクリーンに操作画面が表示されます。

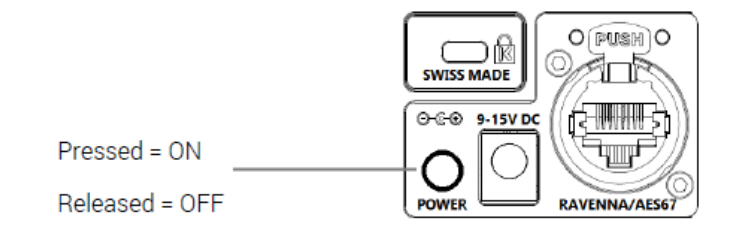

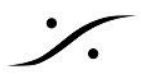

### <span id="page-3-0"></span>*Mission* の選択

電源を入れ起動シーケンスが終了すると、**Mission** 選択画面が表示されます。

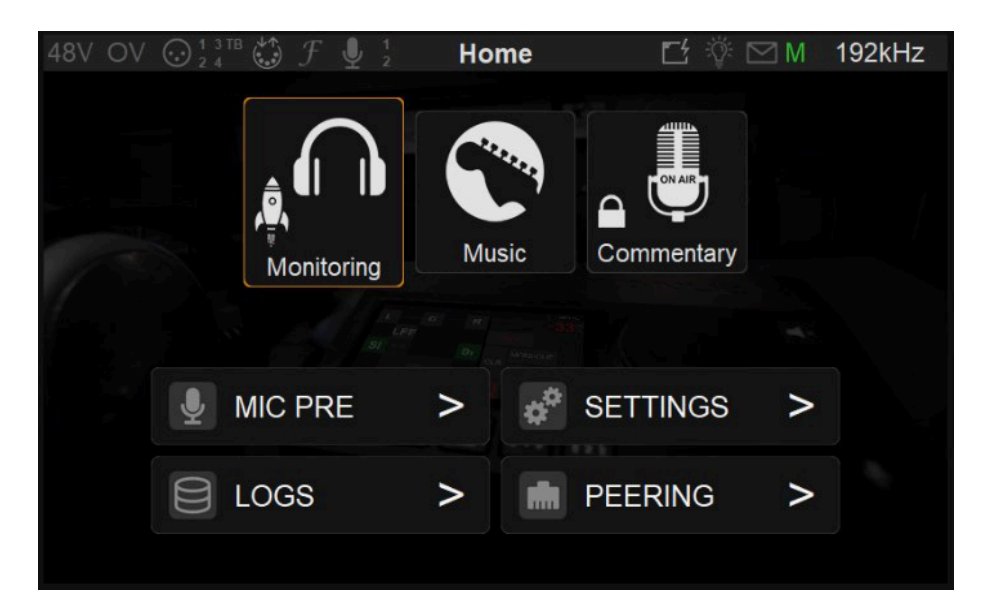

- *Monitoring*(モニターコントローラー用ソフト)か
- **Music**(Cueボックス用ソフト)にタッチしてスタートさせてください。
- Commentary(コメンタリーブース用ソフト)は有償オプションです。

Mission は、Anubis Home ボタンを1秒間長押しすると、いつでも切り替えて使用することができます。

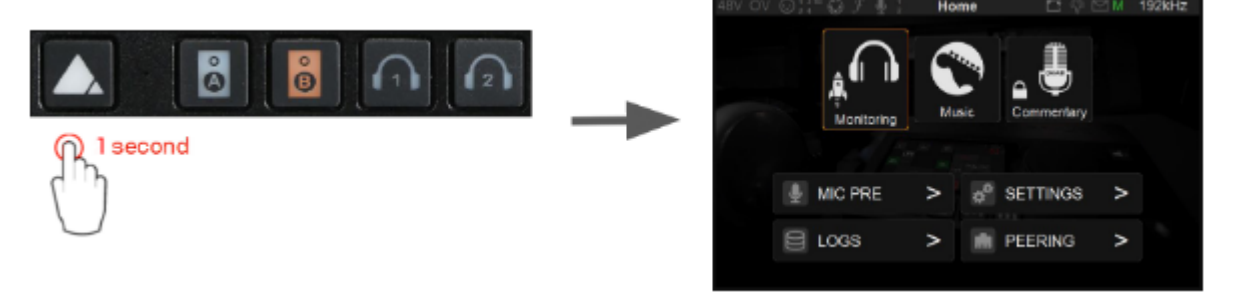

- *Monitoring* を選択した場合は、こちらの **[QuickStart](http://www.dspj.co.jp/~manuals/MergingTechnologies/ANUBIS/%E7%B0%A1%E5%8D%98%E3%83%9E%E3%83%8B%E3%83%A5%E3%82%A2%E3%83%AB/Anubis_QuickStart.pdf)** マニュアル をご覧ください。 ○ より詳しい ユーザーマニュアル は [こちら](http://www.dspj.co.jp/~manuals/MergingTechnologies/ANUBIS/Manual/ANUBIS%E3%83%A6%E3%83%BC%E3%82%B6%E3%83%BC%E3%83%9E%E3%83%8B%E3%83%A5%E3%82%A2%E3%83%AB.pdf)。
- *Music* を選択した場合は、こちらの **[QuickStart](http://www.dspj.co.jp/~manuals/MergingTechnologies/ANUBIS/%E7%B0%A1%E5%8D%98%E3%83%9E%E3%83%8B%E3%83%A5%E3%82%A2%E3%83%AB/Anubis_QuickStart.pdf)** [マニュアル](http://www.dspj.co.jp/~manuals/MergingTechnologies/ANUBIS/%E7%B0%A1%E5%8D%98%E3%83%9E%E3%83%8B%E3%83%A5%E3%82%A2%E3%83%AB/MusicMission_QuickStart.pdf) をご覧ください。 ○ より詳しい ユーザーマニュアル は [こちら](http://www.dspj.co.jp/~manuals/MergingTechnologies/ANUBIS/Manual/Anubis_MUSIC_MISSION_APPENDIX%E6%97%A5%E6%9C%AC%E8%AA%9E%E7%89%88.pdf)。
- *Commentary* を選択した場合は、こちらの[操作マニュアル](http://www.dspj.co.jp/~manuals/MergingTechnologies/ANUBIS/Manual/Anubis_COMMENTARY_UNIT_MISSION_APPENDIX%E6%97%A5%E6%9C%AC%E8%AA%9E%E7%89%88.pdf) をご覧ください。

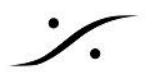

### <span id="page-4-0"></span>*PC*側の設定

*Anubis* は DAW や アプリケーションと使用するためにドライバー 等のインストールが必要です。

下記リンクより PCのOSに合わせてソフトウェアをダウンロードして インストールしてください。

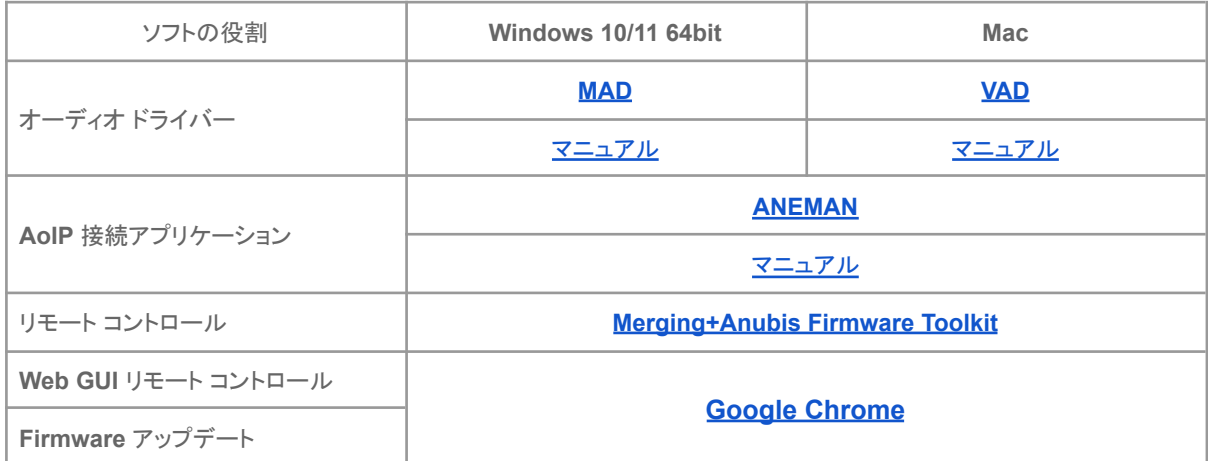

※ 注意:他の *Anubis* や、*Horus, Hapi* と併用する場合は、QoSをプログラムした マネージド ハブ が必要で す。推奨ハブにつきましては、[こちらを](https://confluence.merging.com/display/PUBLICDOC/Network+Switches+for+RAVENNA+-+AES67)御覧ください。

※ 注意:*Horus, Hapi* と併用するには、*Horus, Hapi* にv3.9.6 以降のファームウェアが必要です。

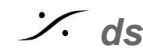

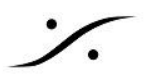

### <span id="page-5-0"></span>*Remote Control App*

- **Anubis Firmware\_1.4.0\_50888** 以降のファームウェアでは、**Remote Control App** が使用できま す。
- **Remote Control App** を機能させるためには、MERGING+ANUBISのファームウェアを同じビルド バージョンに更新することが必須です。
- そのため、**Remote Control App** は **Firmware** と共に "**Anubis Toolkit**" として供給されます。
- 最新の ファームウェア は [ここ](https://merging.com/support/downloads#current-anubis-downloads) からダウンロードすることができます。
- *Toolkit* は、複数のファイルが圧縮された1つのファイルとして供給されます。

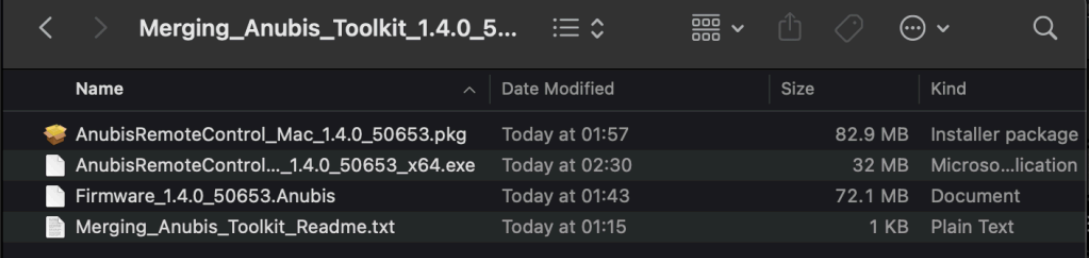

- MacOSでは **AnubisRemoteControl\_Mac\_<Build number>.pkg** がインストーラーです。ダブル クリックしてインストールしてください。
- Windows OSでは AnubisRemoteControl Win <Build number> x64.exe がインストーラー です。ダブルクリックしてインストールしてください。
- Anubisメンテナンスページ(MAD、VAD、ANEMAN、MTDiscovery)からファームウェアをアップデー トすることができます。ファームウェアのアップデートには **Google Chrome**を使用してください。

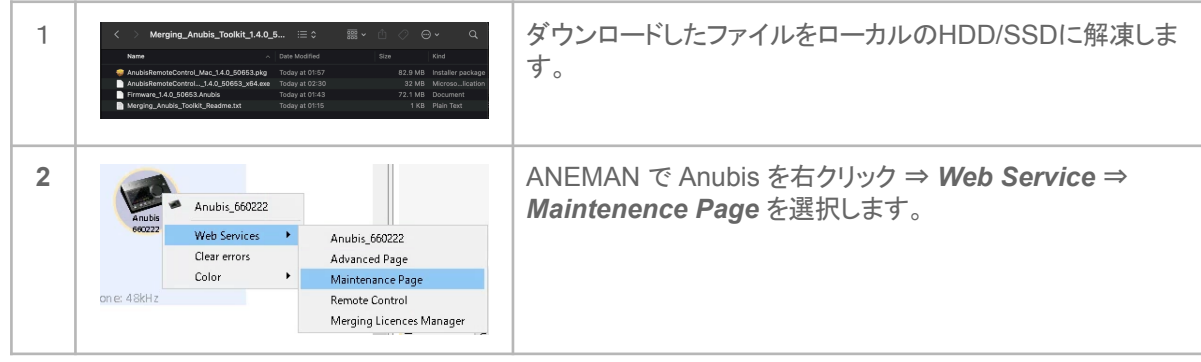

<span id="page-5-1"></span>ファームウェアのアップデート方法

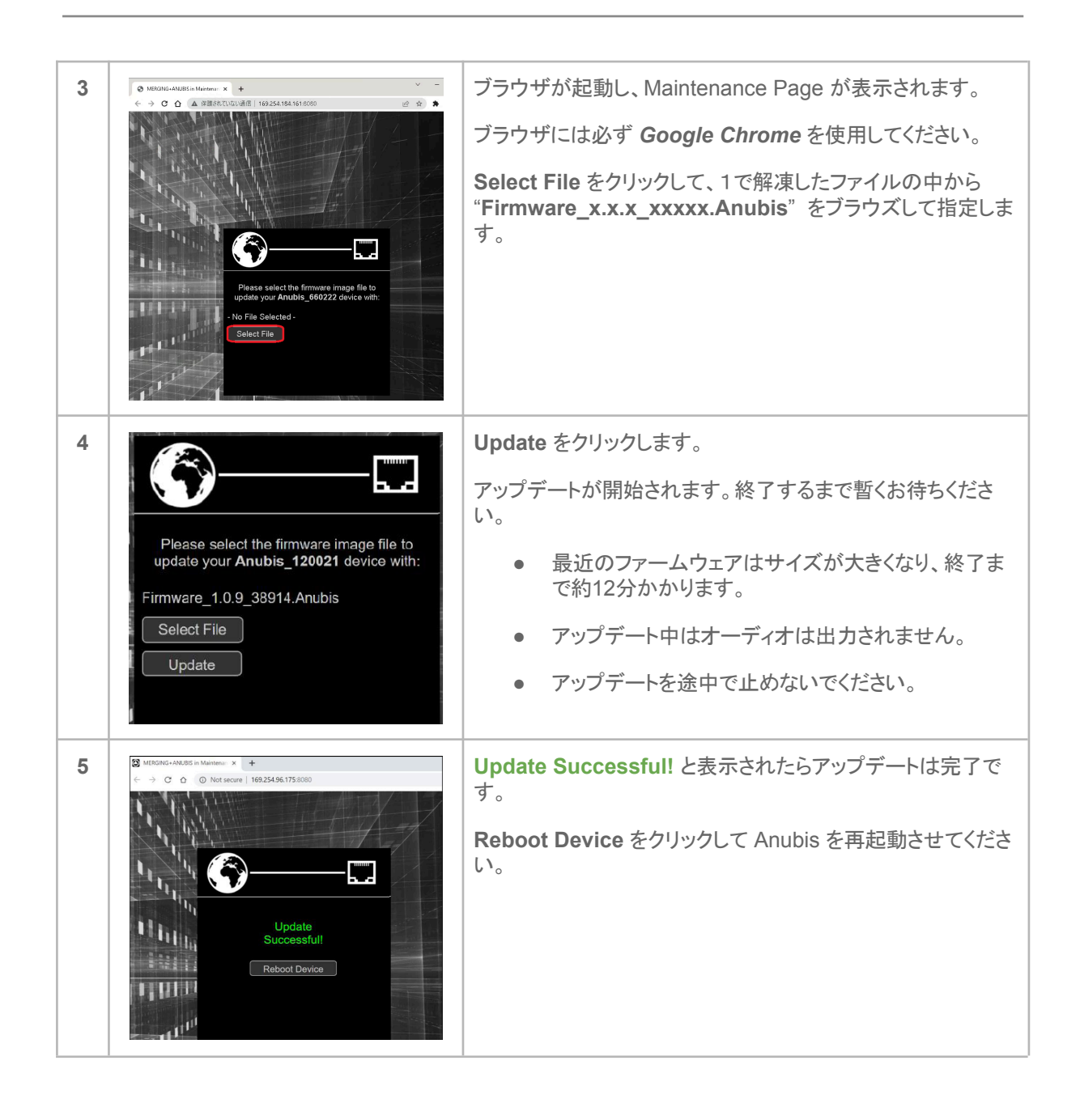

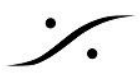

#### <span id="page-7-0"></span>**Remote Control App** の起動方法

**Remote Control App**をインストールすると、ANEMAN などで、Anubis アイコンを右クリック ⇒ *Web Service* ⇒ **Remote Control** を選択します。

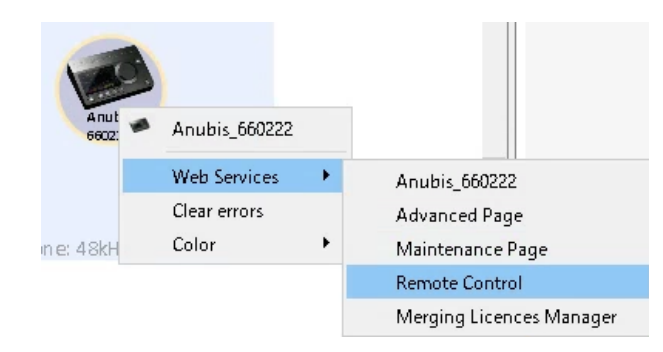

**Remote Control App** からは、Mission の切り替え以外の操作が全て行えます。

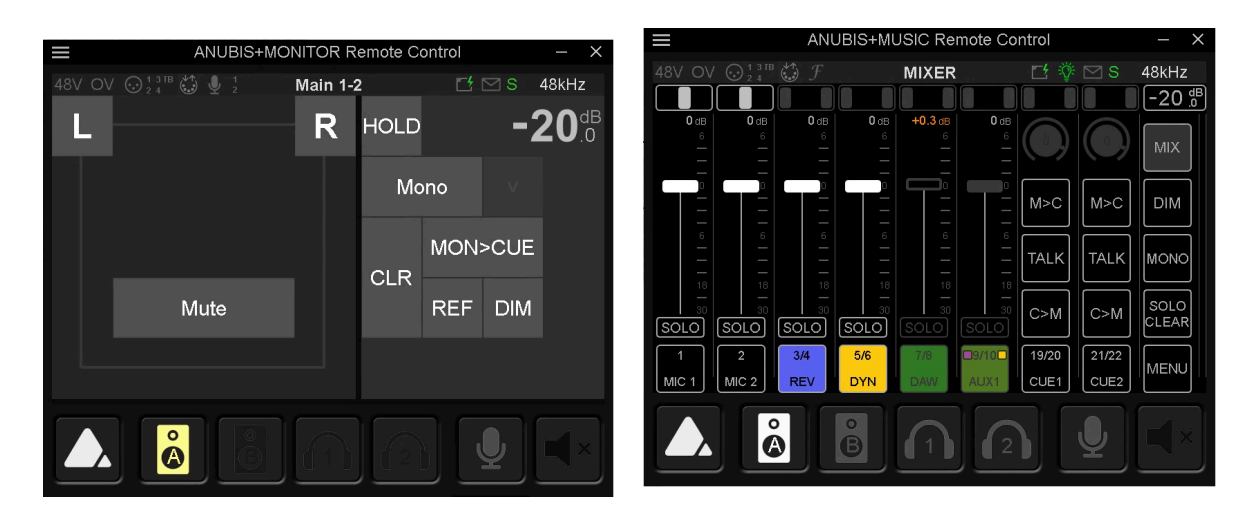

**Monitoring Mission Music Mission**

#### <span id="page-7-1"></span>**Remote App** のアップデート

Remote App をアップデートする場合は、コントロールパネル ⇒ プログラムと機能 で "**MT Anubis Remote Controllers**" をアンインストールした後に、新しいバージョンをインストールしてください。

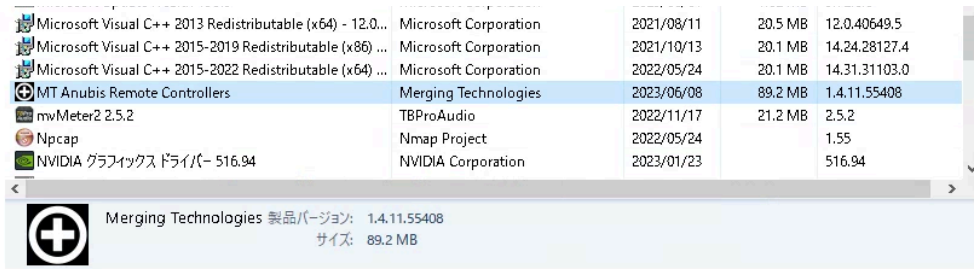

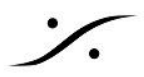

## <span id="page-8-0"></span>*Anubis* のオプション

Anubis には、有償オプションでエフェクトやミッションを加えることができます。 機能や性能については、下記リンクよりドキュメントをダウンロードしてご覧ください。

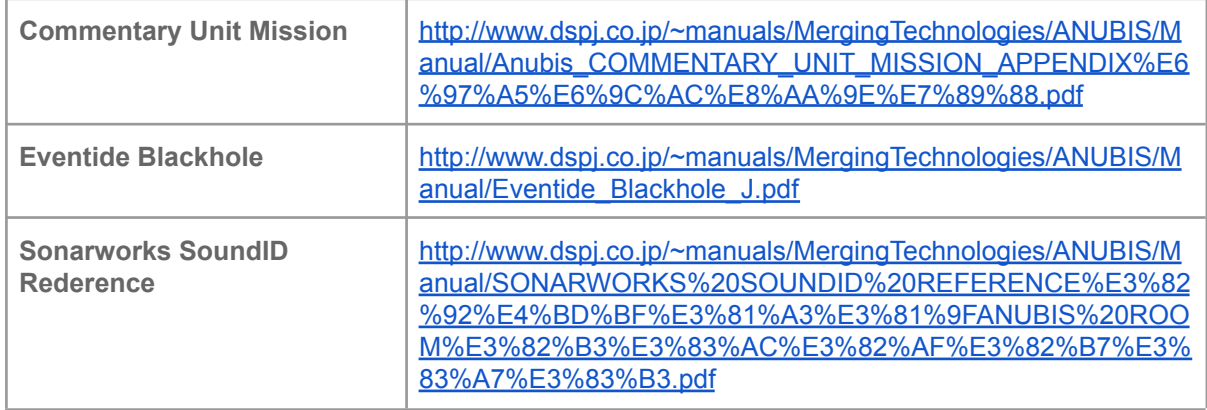

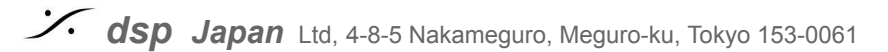